### **Студенческий научный электронный журнал StudArctic Forum**

**УНИВЕРСИТЕТ** 

ПЕТРОЗАВОДСКИЙ ГОСУДАРСТВЕННЫЙ

### **http://saf.petrsu.ru http://petrsu.ru**

### **Издатель**

ФГБОУ «Петрозаводский государственный университет» Российская Федерация, г. Петрозаводск, пр. Ленина, 33

Студенческий научный электронный журнал

## **StudArctic Forum**

http://saf.petrsu.ru

# **№ 3(7), 2017**

#### **Главный редактор**

И. В. Савицкий

С. Б. Васильев Г. Н. Колесников А. Н. Петров

#### **Редакционный совет Редакционная коллегия Службы поддержки**

М. И. Зайцева А. Ю. Борисов Т. А. Гаврилов А. Ф. Кривоноженко Е. И. Соколова Л. А. Девятникова Ю. В. Никонова Е. О. Графова А. А. Кузьменков Р. В. Воронов М. И. Раковская

#### **ISSN 2500-140Х**

#### **Адрес редакции**

185910, Республика Карелия, г. Петрозаводск, ул. Ленина, 33. Е-mail: saf@petrsu.ru http://saf.petrsu.ru

© ФГБОУ «Петрозаводский государственный университет», 2012

## А. Г. Марахтанов

 А. А. Чалкин Э. М. Осипов Е. П. Копалева

**Студенческий научный электронный журнал StudArctic Forum**

ПЕТРОЗАВОДСКИЙ ГОСУДАРСТВЕННЫЙ **УНИВЕРСИТЕТ** 

**http://saf.petrsu.ru http://petrsu.ru**

**УДК 721.021.2**

**Архитектура**

## **Приложение «Cut Opening Free» для программного продукта Autodesk Revit как альтернативный способ создания отверстий в конструктивных элементах при проектировании зданий**

**ШВЕЦ**

 **Георгий Андреевич**

*Санкт-Петербургский политехнический университет Петра Великого, renegat51rus@mail.ru*

**ДЯТЧИНА Елена Александровна**

#### **Ключевые слова: Аннотация:**

системы автоматизированного проектирования (САПР); Autodesk Revit; Cut Opening Free; BIM-технологии; проектирование; коллизии при проектировании

*Санкт-Петербургский политехнический университет Петра Великого, cool.dyatchina@mail.ru*

В данной статье произведено сравнение скорости и эффективности устранения коллизий между конструктивными элементами и инженерными сетями в чистой программе Autodesk Revit и в программе Autodesk Revit с дополнением Cut Opening Free. Авторы анализируют преимущества, которые дают подобные программы-дополнения. Цель исследования представленного в данной статье – показать важность использования и изучения программ-дополнений. Данная тема является актуальной в связи с широким распространением BIM-технологий.

**Основной текст**

#### *Введение*

В мировой строительной отрасли широкое распространение получил программный пакет от компании Autodesk под названием Revit. Данная программа актуальна, так как по сравнению с конкурентами, приблизилась к идеальному BIM-инструменту.

Однако, как и в любой другой большой и многофункциональной программе, в Revit есть свои недостатки и недоработки. Конечно, компания Autodesk регулярно выпускает новые усовершенствованные версии своей программы, но ввиду добавления новых функций и обилия старых, разработчикам тяжело достигнуть идеала в каждом отдельном аспекте.

Для улучшения качества своего продукта, компания Autodesk привлекает сторонних разработчиков, таких как компания AGACAD.

В подавляющем большинстве продукты AGACAD являются коммерческими, однако, в их линейке присутствуют и абсолютно бесплатные образцы. Одним из них является расширение под названием «Cut Opening Free».

Эта программа предназначена для создания проемов и технических отверстий для инженерных коммуникаций в стенах, перекрытиях и кровлях в проектах, созданных в Revit.

Схожий анализ другого программного продукта компании AGACAD произвела в своей работе Глухова М.Г. [9].

Поскольку программный пакет Revit широко распространен в России, то будущих специалистов-строителей в ВУЗах, данной программе обучают. Однако студенты в процессе обучения, как правило, имеют дело с чистой от дополнений и расширений учебной версией Revit.

Рассмотрим конкретные задачи, ставящиеся перед инженером в процессе работы с BIM-программами. К примеру, ликвидация пересечений между инженерными сетями и конструктивными элементами здания в процессе проектирования объекта в программе Revit. Способ решения данной проблемы, которому обучают студентов, имеет в себе много шагов и вынуждает работать сразу в нескольких программах и с несколькими открытыми файлами. Он является крайне трудоемким, требующим большого количества времени.

Целью данной статьи является поиск альтернативного варианта решения вопросов пересечений и сравнение скорости выполнения данной задачи.

#### *Материалы и методы*

В качестве альтернативного варианта рассматривается использование программы Cut Opening Free. В качестве основного – программы Navisworks Manage.

Чтобы достигнуть нашей цели рассмотрим последовательно необходимые действия в обоих описанных случаях и оценим их удобство и эффективность.

#### *Результаты*

Для начала создадим два файла в Revit: один с конструктивными элементами (для упрощения задачи не будем строить целый объект, а ограничимся несколькими стенами и перекрытиями) (a), другой с инженерными сетями (создадим несколько труб и воздуховодов, пересекающих стены) (b). Файлы соединим посредством ссылок.

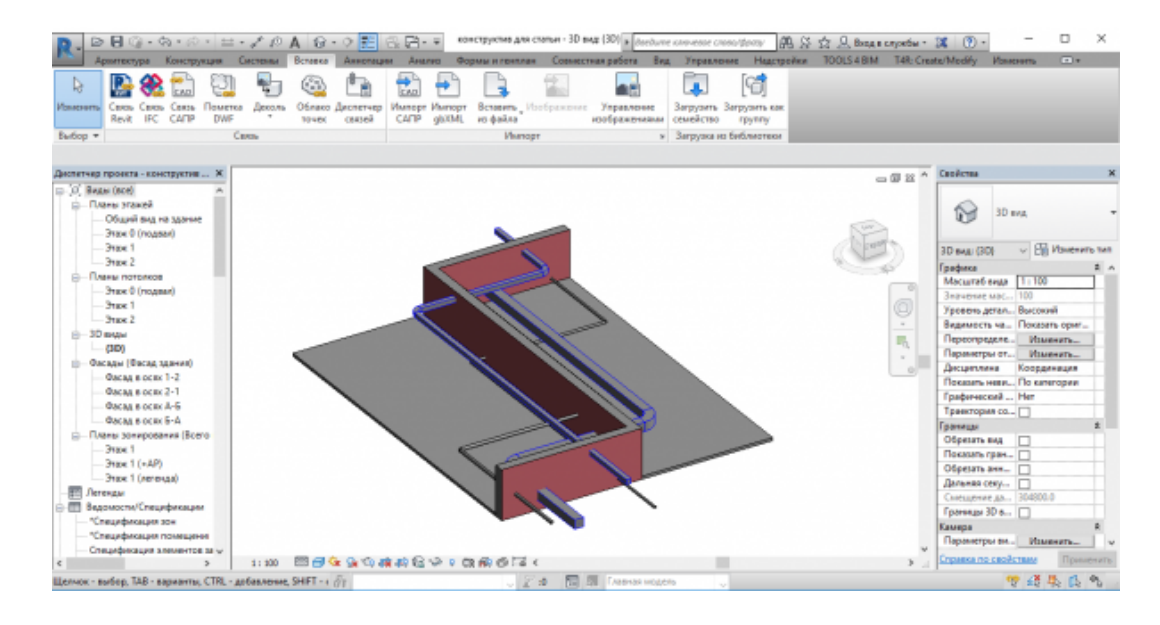

**Рисунок 1. (a)** Файл с конструктивными элементами.

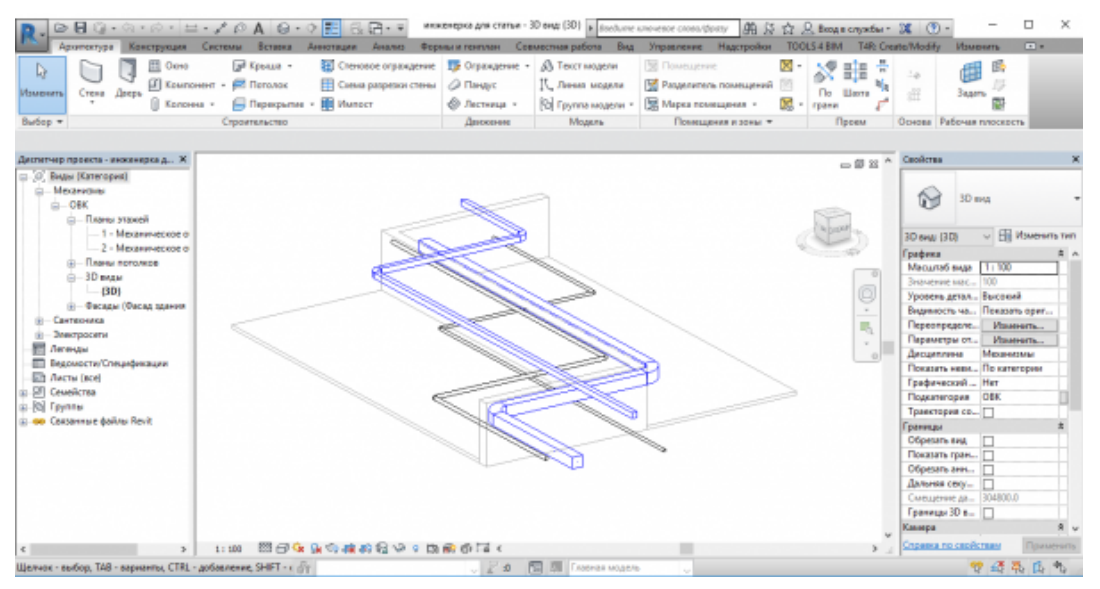

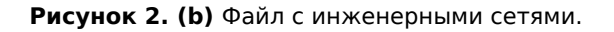

Сначала попробуем ликвидировать пересечения без использования программы «Cut Opening Free». Воспользуемся еще одной программой компании Autodesk – Navisworks Manage. Она используется для просмотра, анализа и визуализации файлов Revit, обладает большей скоростью работы и, благодаря ряду своих функций, в большей степени подходит для решения поставленной перед нами задачи. Конвертируем наши файлы из Revit в Navisworks Manage (c).

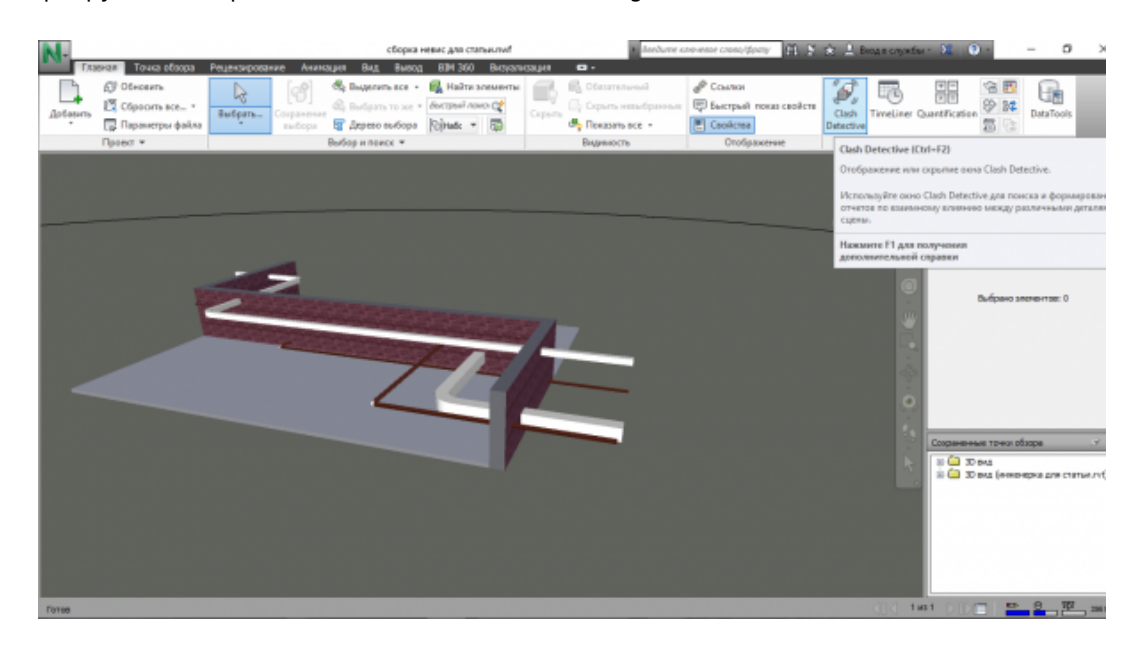

**Рисунок 3. (c)** Файлы, собранные в Navisworks Manage.

Следующий шаг: создание поисковых наборов для стен, воздуховодов и труб. Затем посредством инструмента «Clash Detective» обнаруживаем пересечения между набором со стенами и наборами с воздуховодами и трубами. При выборе каждой отдельной коллизии программа приближает камеру к ее месту и выделяет цветом пересекающиеся элементы (d).

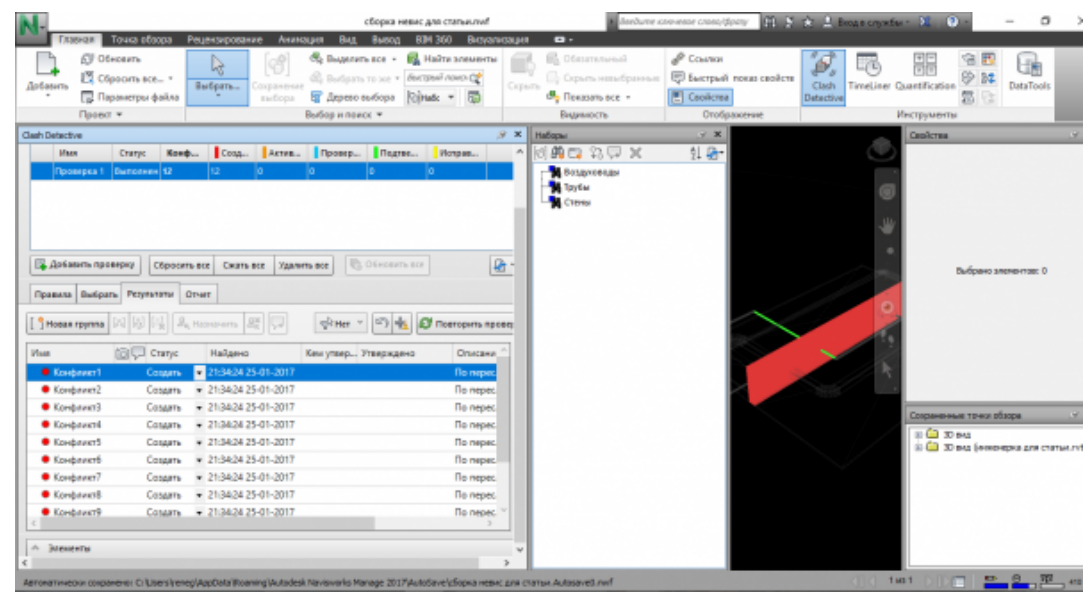

**Рисунок 4. (d)** Инструмент «Clash Detective» в Navisworks Manage.

После того как была получена информация о всех пересечениях в нашей модели возвращаемся в Revit. Здесь необходимо вручную ликвидировать все коллизии посредством создания отверстий в стенах. После этого будет необходимо вернуться в Navisworks и выполнить повторную проверку – программа сообщит нам о том, что конфликты были исправлены.

Стоит учитывать, что на всех этапах выполнения данной работы могут возникнуть затруднения, ведущие к затягиванию итак не очень быстрой операции.

Теперь рассмотрим альтернативный вариант с использованием расширения «Cut Opening Free».

Во-первых, произведем поиск коллизий посредством инструмента Revit под названием проверка на пересечения. Здесь можно выбрать группы элементов согласно их типу (e).

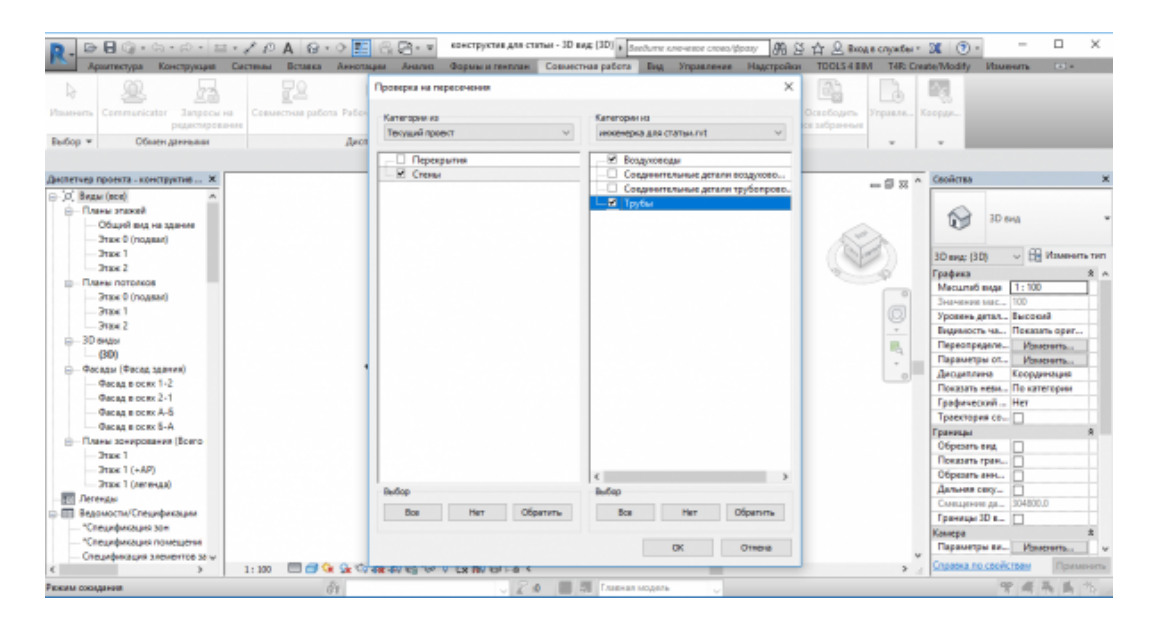

**Рисунок 5. (e)** Инструмент «Проверка на пересечения» в Revit.

После выполнения проверки получаем окно с отчетом (f). Также как в Navisworks пересекающиеся элементы выделяются цветом, однако локализировать место коллизии здесь оказывается значительно сложнее, но благодаря установленному дополнению «Cut Opening Free» это и не требуется. Сохраняем результаты проверки в отдельный файл.

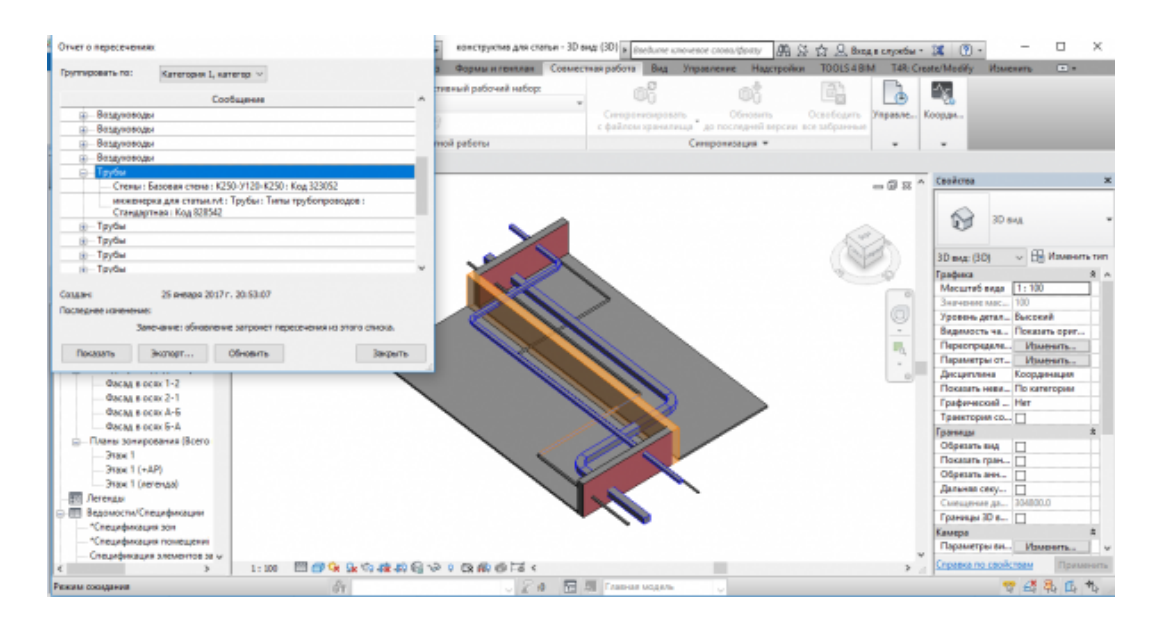

**Рисунок 6. (f)** Результаты проверки на пересечения в Revit.

Теперь можно воспользоваться расширением «Cut Opening Free». Воспользуемся опцией «Reed Interference Check Data» и выберем для чтения сохраненный ранее файл с результатами проверки. В открывшемся окне возможно задать тип отверстия для каждой коллизии и монтажный зазор между элементом инженерной сети и стеной (g).

| Dynamic Section Box                 |    |                   | Lack Cut Offset   Lock Opening Shape |                     |                       |                   |                         |                          |                                                  |                   |                           |
|-------------------------------------|----|-------------------|--------------------------------------|---------------------|-----------------------|-------------------|-------------------------|--------------------------|--------------------------------------------------|-------------------|---------------------------|
| - Heasewe of sexte<br>C - Уровень 1 |    | Level             | Category                             | Type                | Cutting<br>Element ID | Category Te<br>Сu | Insulation<br>Thickness | Selected                 | Operang<br><b>Shape</b>                          | Cut Offset        |                           |
| (а) Воздуховоды<br><b>ID-Toutes</b> | ٠  | Voceme, 1         | <b>Воздостеран</b>                   | Звери пониме о.     | 828281                | Crews             | ь                       | ☑                        | Rectangle                                        |                   |                           |
|                                     |    | Hoopey, 1         | <b>Воздолеесцы</b>                   | Закруг пенные о.    | 828419                | Crema             | ID.                     | ☑                        | Rectangle                                        |                   |                           |
|                                     |    | Hoopers, 1        | <b>Воздолеоды</b>                    | Закрыт венные о.    | 828269                | Crews             | lo.                     | ☑                        | Rectangle                                        |                   |                           |
|                                     |    | Koonee, 1         | <b>Воздолжеды</b>                    | Закрыт венные в.    | 828430                | Chees             | ø.                      | ⊠                        | Rectangle                                        | ١a                | Feva.                     |
|                                     |    | Voceme, 1         | Воздолжоды                           | Закрытаемные о.     | 828290                | Cheese            | b.                      |                          | <b>Opening Shape</b><br>$\overline{\phantom{a}}$ | D<br>×            |                           |
|                                     |    | Voceme, 1         | Воздовновы                           | Законтлинные о.     | 820411                | Chinese           | b.                      |                          | Select Opening Shape:                            |                   | v B Voverara nat          |
|                                     |    | Voceme. 1         | Воздовновы                           | Закругленые о       | 828348                | Chowa             | ø.                      | Rectangle                |                                                  | w                 |                           |
|                                     |    | Voceme, 1         | Воздолжеды                           | Зверх поных о.      | 828382                | Crews             | IO.                     |                          | Matching the element                             |                   | 1:100                     |
|                                     |    | Voorme, 1         | Воздостовы                           | Зверх ленью о.      | 828340                | Crews             | lo.                     | Reund<br><b>Instance</b> |                                                  |                   | 100                       |
|                                     |    | Voceers, 1        | <b>Воздосность</b>                   | Закрыт пенные о.    | 828391                | Crews             | lo.                     | M                        | Reclasse                                         |                   | Высокий                   |
|                                     |    | Koome, 1          | Воздолеевые                          | Закрыт венные в.    | 828357                | Crews             | ID.                     | ☑                        | Rectangle                                        | n                 | Показать ориг<br>Изменать |
|                                     |    | <b>Koone: 1</b>   | Воздовесцы                           | Закрыт венные о.    | 828374                | Cheese            | lo.                     | ⊠                        | Rectangle                                        | a                 | Изменать                  |
|                                     |    | Voceme, 1         | Torder                               | <b>Стандарлива</b>  | 820542                | Consul            | ID.                     | ₽                        | Round                                            | ۰                 | Коованнация               |
|                                     |    | Voceme, 1         | Tortius                              | <b>Стандартная</b>  | 820611                | Chever            | lo.                     | ₽                        | Round                                            | n                 | По капетории              |
|                                     |    | Voceme. 1         | Toyou                                | <b>Стандартная</b>  | 828550                | Crews             | ø.                      | ☑                        | <b>Round</b>                                     | a                 | Her                       |
|                                     |    | Voorme, 1         | Toyota                               | Стандартная         | 828682                | Crews             | b.                      | ☑                        | Round                                            |                   |                           |
|                                     |    | Voceers, 1        | Toyota                               | Стандартная         | 828531                | Crewar            | lo.                     | ☑                        | Round                                            | a                 |                           |
|                                     |    | <b>Hooseve, 1</b> | Teefau                               | <b>Стандарлиз в</b> | 828619                | Crews             | Io.                     | ☑                        | Reund                                            | a                 | □                         |
|                                     |    | <b>Hooeme, 1</b>  | Toylor                               | Cravaapmas          | 828456                | Crews             | ID.                     | ⊠                        | Reund                                            | a                 | □                         |
|                                     |    | <b>Koone: 1</b>   | Трубы                                | <b>Стандарлива</b>  | 828500                | Cheese            | ID.                     | ⊠                        | Round                                            | ۱a                | □<br>304800.0             |
|                                     | ¢. |                   | $-$                                  | -                   | ------                | ÷.                | i.                      | $\overline{\phantom{a}}$ |                                                  | ÷<br>$\mathbf{r}$ |                           |

**Рисунок 7. (g)** Окно «Read Interference Check Data».

После выбора опций необходимо нажать кнопку «Save», чтобы сохранить данные об отверстиях. Далее воспользуемся опцией «Insert Openings» и откроем ранее сохраненную информацию о проемах. В открывшем окне нажимаем кнопку «Insert Openings». Программа сама автоматически вставит все необходимые проемы с вашими настройками (h).

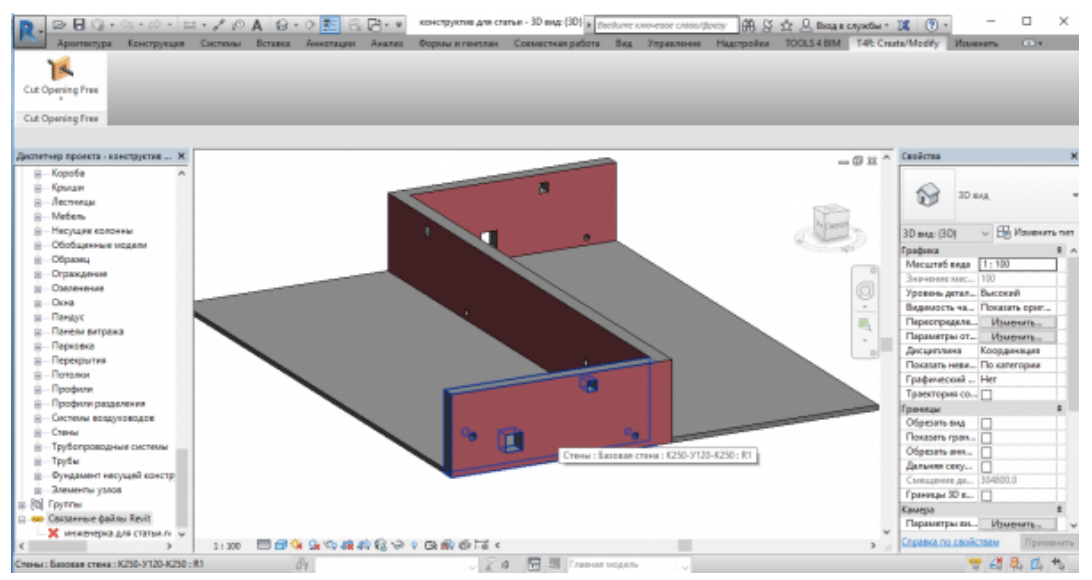

**Рисунок 8. (h)** Результат работы программы «Cut Opening Free»

Также стоит отметить, что в случае если переместить какой-либо элемент инженерной сети, пересекающий конструктивный элемент с созданным через эту программу проемом, то после ее обновления проем переместиться вслед за элементом.

Таким образом, можно видеть, что устранение коллизий вторым способом по сути представляет из себя череду кликов мышью и простых действий.

Чтобы проверить качество работы программы, выполним повторную проверку на пересечения в Revit. Как можно видеть – Revit сообщает, что пересечений не обнаружено (i).

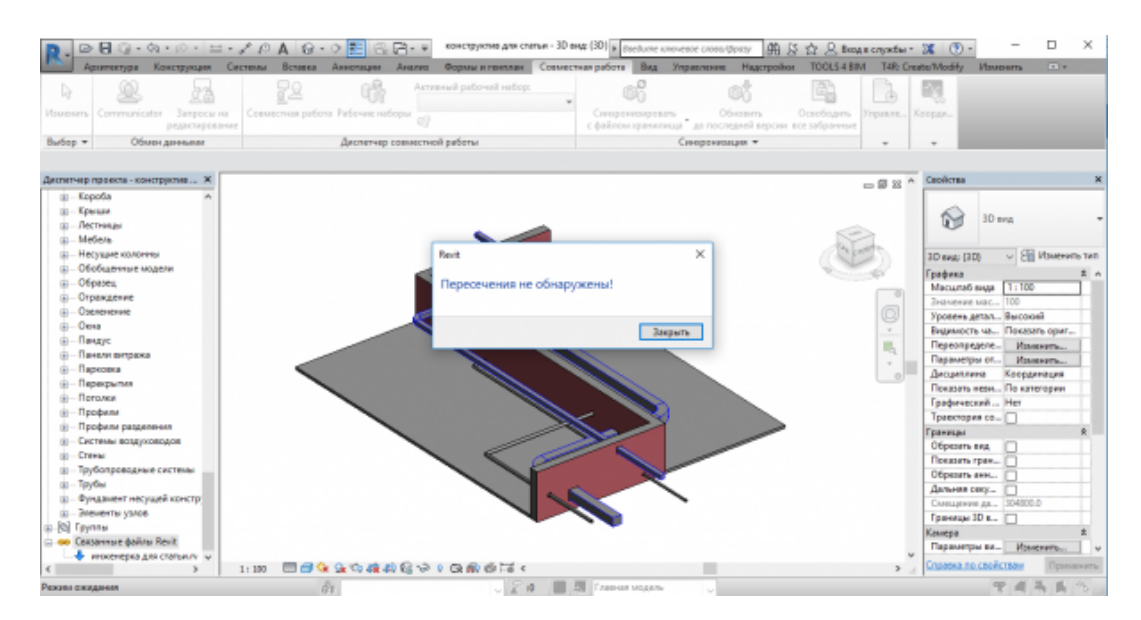

**Рисунок 9. (i)** Повторная проверка на пересечения в Revit

После всех произведенных манипуляций можно сделать вывод, что благодаря установленной программе-дополнению «Cut Opening Free», коллизии в проекте можно устранять гораздо быстрее и проще чем без нее.

Также создается файл с перечнем всех имеющихся технических отверстий и возможностью вносить изменения в их параметры. Вплоть до того какой проем необходимо вставить, а какой – нет.

Также данная программа может использоваться и в других целях, например, создание проемов в многослойных стенах, не являющихся цельным элементом, то есть где каждый слой стены является

отдельным объектом.

#### *Обсуждение*

При работе над проектом под руководством BIM-менеджера с данной программой-дополнением могут возникнуть некоторые трудности.

Во-первых, программа автоматически устанавливает отверстие в любом конструктивном элементе в не зависимости от того насколько это его ослабит, что может повлечь за собой серьезные ошибки. Таким образом, инженер должен следить за положением проемов и отменять вставку тех, что представляют опасность.

Во-вторых, существует проблема фиксирования ответственности, то есть становится сложно отследить инженера вставившего то или иное отверстие. BIM-менеджеру следует заранее обдумать выход из данной ситуации, если он решит использовать «Cut Opening Free» в своем проекте.

В-третьих, Revit не сможет автоматически составить спецификацию на отверстия. Однако в качестве такой спецификации может быть использован файл, который создает приложение.

Несмотря на данные недостатки, все же программы-дополнения, как можно видеть в сравнении методов устранения коллизий, дают эффект. Черных М.А. и Якушев Н.М. в своей статье пишут, что приложения к Autodesk Revit действительно упрощают работу проектировщика [15].

Авторы считают, что студентам должны преподаваться не только навыки работы в «чистых» программах, но и в программах с дополнениями.

На данный момент в России программы-дополнения не получили широкого распространения. Одна из явных причин этому факту – выпускники строительных специальностей не владеют навыками работы в них.

#### *Заключение*

В результате проведенного исследования дополнение к Revit «Cut Opening Free» показало хорошие результаты. Учитывая этот факт можно смело рекомендовать его к изучению в ВУЗах.

ВУЗы могут и должны дать всесторонние знания о подобном программном обеспечении, Сотрудникам ВУЗов следует регулярно проводить мониторинг рынка программного обеспечения, для обнаружения продуктов позволяющих увеличить эффективность работы студентов, а не ориентироваться только на регулярные обновления версий таких программных пакетов как Autodesk Revit.

#### *Благодарности*

Авторы выражают благодарности генеральному директору компании «Vysotskiy Consulting» Высоцкому Александру Евгеньевичу и аспиранту Санкт-Петербургского политехнического университета Петра Великого Недвиге Екатерине Сергеевне за полезные консультации и рекомендации при оформлении статьи.

#### **Список литературы**

1. Аббас А. [Abbas A.], Уд Дин З. [Ud Din Z.], Фаруки Р. [Farooqui R.] Интеграция BIM в обучение строителей-руководителей: обзор опыта пакистанских инженерных университетов // Procedia Engineering. 2016. № 145. С. 151-157. 2. Аладаг Х. [Aladag H.], Демирдоген Г. [Demirdogen G.], Исик З. [Isik Z.] Использование информационных моделей зданий (BIM) в турецкой строительной отрасли // Procedia Engineering. 2016. № 161. С. 174-179. 3. Азиз Н. [Aziz N.], Навави А. [Nawawi A.], Арифф Н. [Ariff N.] Информационное моделирование зданий (BIM) в управлении объектами: возможности, которые должны учитывать управляющие объектами // Procedia - Social and Behavioral Sciences. 2016. № 234. С. 353-362. 4. Азиз Н. [Aziz N.], Навави А. [Nawawi A.], Арифф Н. [Ariff N.] Развитие ИКТ в управлении объектами: построение информационной модели здания, как новейшая технология // Procedia - Social and Behavioral Sciences. 2016. № 234. С. 363-371. 5. Гамаюнова О. Первые шаги к получению высшего строительного образования // Procedia Engineering. 2015. № 117. С. 1051-1057. 6. Гамаюнова О. Рынок труда в строительной отрасли: спрос, предложение, профессиональная подготовка // Procedia Engineering. 2015. № 117. С. 1058-1064. 7. Гарсия Р. [Garcia R.], Кьюрос Ж. [Quiros J.], Сантос Р. [Santos R.], Пенин П. [Penin P.] Обучение САПР в университет: специально написанное или коммерческое программное обеспечение? // Computers & Education. 2007. № 49(3). С. 763-780. 8. Гарсия Р. [Garcia R.], Сантос Р. [Santos R.], Кьюрос Ж. [Quiros J.], Пенин. П. [Penin P.] Современное состояние преподавания САПР в испанских университетах //

Computers & Education. 2005. № 44(3). С. 201-215. 9. Глухова М.Г. Приложение Smart Floor для программного продукта Autodesk Revit как альтернативный способ построения перекрытий и полов при проектировании зданий // Научный форум. Сибирь. 2015. № 1. С. 98-99. 10. Паславски Ю. [Paslawski J.], Новотарски П. [Novotarski P.], Милвич Р. [Milwicz R.], Дубас С. [Dubas S.] Совершенствование образования управленцев в строительной отрасли с использованием фондов ЕС // Procedia Engineering. 2016. № 161. С. 1043-1048. 11. Петров М.П. Переход на BIM-технологии в проектировании на примере Autodesk Revit // Модернизация и научные исследования в транспортном комплексе. 2015. № 1. С. 447-449. 12. Речинский А.В., Ватин Н.И., Гамаюнова О.С., Усанова К.Ю. Фундаментальность и политехничность строительного образования при использовании MOODLE // Строительство уникальных зданий и сооружений. 2012. № 2. С. 6-17. 13. Удлер Е.М., Пекерман Э.Е. Проблемы обучения дисциплине САПР в

архитектурно-строительном ВУЗе // Известия Казанского государственного архитектурно-строительного университета. 2012. № 4. С. 535-539. 14. Усанова К.Ю., Пичугин Е.Д., Федотова К.А. 3D-проекты первокурсников по курсу «Инженерная графика» // Строительство уникальных зданий и сооружений. 2012. № 2. С. 61-112. 15. Черных М.А., Якушев Н.М. BIM-технология и программные продукты на его основе в России // Вестник ИжГТУ им. М.Т. Калашникова. 2014. № 1(61). С. 119-121.

## **Cut Opening Free software for Autodesk Revit as an alternative way of making holes in structural elements in building design**

#### **SHVETS George**

#### *Peter the Great St.Petersburg Polytechnic University, renegat51rus@mail.ru*

### **DYATCHINA Elena**

computer-aided design (CAD); Autodesk Revit; Cut Opening Free; BIM-technology; building design; collisions in building design

*Peter the Great St.Petersburg Polytechnic University, cool.dyatchina@mail.ru*

#### **Keywords: Annotation:**

In this article the comparative analysis of speed and efficiency of resolving conflicts between the structural elements in an original program Autodesk Revit and Autodesk Revit with addition Cut Opening Free is compared. The authors analyze the advantages that such add-on programs give. The purpose of the study presented in this article is to show the importance of using and studying supplement programs. This topic is relevant in connection with the wide spread of BIM-technologies.